## V-Eight SW V3.0

## **Upgrade Kit 20.864.991.00**

**Reason:** Since production start of the new series (September 2000), every V-Eight comes with the new hardware and software release V3.00. Almost all known problems now have been fixed, and operation of the V-Eight becomes more stable. Most importance has been given to synchronizing two or more units for use as a virtual 16- or 24-channel recorder.

Earlier units can benefit from this upgrade, too, when installing this upgrade kit.

## Contents of Upgrade Kit V3.0 (20.864.991.00):

| Sticker "1.864.120.22"                     | 1.864.120.10 | Sticker "1.864.125.21" | 1.864.125.10 |
|--------------------------------------------|--------------|------------------------|--------------|
| Sticker "1.864.920.20"                     | 1.864.920.10 | Sticker "1.864.030.81" | 1.864.030.10 |
| Sticker "Geprüft SN 00-03"                 | 1.864.030.20 | 2 x Wrap wires 100 mm  | 1.010.110.64 |
| Resistor 1 Ω / 2% / 3 W (Distrelec 713177) |              | This instruction sheet | 10.27.4850   |
| Service Note SN 99-01                      | *            | Service Note SN 00-02  | *            |
| Service Note SN 00-03                      | *            |                        |              |

Code Software "V3.00 / 08/04/00", available as MIDI file V8\_C300.mid

<sup>\*</sup> to be downloaded from the Reps section on Studer's web site http://www.studer.ch/reps

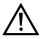

The upgrade may be performed by trained personnel only. Please consider the prescriptions for handling of electrostatically sensitive components ("ESE") in the "Safety" section at the beginning of the service manual.

## Modification

Disconnect the unit from the mains, and remove the top and bottom covers.

- Remove Motor Driver Board 1.864.125.20, accessible from bottom side.
- Modify Motor Driver Board (from .20 to index .21) according to Service Note SN 00-02.
- Reinstall upgraded Motor Driver Board 1.864.125.21 and reconnect cables.
- Check the unit for normal operation (as it was before). If not, a faulty wiring or an other fault on the Motor Driver Boards may cause the problem. Please note that the hardware modification becomes effective only after having loaded the new software V3.00.
- Load software V3.00 from an other V-Eight already equipped with it, or use an appropriate MIDI sequencer (refer to Service Note SN 99-01).
  Program code is stored in U11 on the Main Board. After having loaded the new software, stick

label "1.864.920.20" on Flash-ROM U11. Stick label "1.864.120.22" over label "1.864.120.21".

- Check tape tension adjustment, and readjust if necessary as outlined in SN 00-03 (part 1).
- Screen transport as described in SN 00-03 (part 2; qualify transports / capstan boost modification).
- · Perform main functionality check of the unit.
- Re-install the covers.

Prepared and edited by: Studer Professional Audio AG Technical Documentation Althardstrasse 30 CH-8105 Regensdorf – Switzerland http://www.studer.ch Copyright by Studer Professional Audio AG Printed in Switzerland Order no. 10.27.4850 (Ed. 1000)

Subject to change